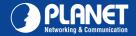

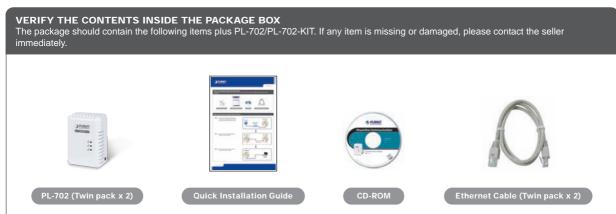

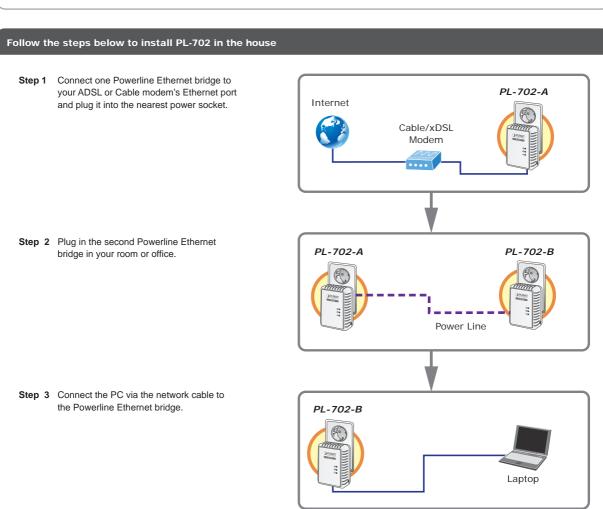

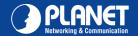

## **LED Definition**

| LED      | Status | Description                                                                                                    |  |
|----------|--------|----------------------------------------------------------------------------------------------------|--|
| Power    | On     | Steady on to indicate the Powerline device is connected to the power outlet.                                        |  |
|          | Off    | Power off                                                                                                    |  |
|          | Green  | Device in standby mode                                                                                              |  |
| Ethernet | Off    | Ethernet Link not active                                                                                            |  |
|          | Green  | Steady on to indicate the RJ-45 port has correctly connected to the network card of your PC or the Ethernet network |  |
| Data     | Off    | This HomePlug Ethernet Bridge is not connected                                                                      |  |
|          | Red    | Minimum connection to indicate weak signal and slower network speed: less than 50Mbps                               |  |
|          | Orange | Normal signal with standard network speed: 50-99Mbps                                                                |  |
|          | Green  | Excellent signal with optimal network speed: 100Mbps+                                                               |  |

## **Button Definition**

| Button | Description                                                   |                                  |  |
|--------|---------------------------------------------------------------|----------------------------------|--|
| Reset  | Hold the Reset button until the status lights begin to flash. |                                  |  |
| Pair   | Press the Pair button for 1~3 seconds.                        | Join another HomePlug AV network |  |
| Fall   | Press the Pair button for 10~15 seconds                       | Set its security to random value |  |

## **Utility Installation for Windows**

The installation procedure for the Powerline Configuration utility will vary depending on which operating system you are using on your computer. The following procedure is for installation under Windows XP. Installation of other operating systems is similar.

- 1. Insert the CD into the CD-ROM drive to initiate the Autorun program. Once completed, a menu screen will appear.
- 2. Click on the "Powerline Configuration Utility" hyperlink in the PL-702 field to start the installation. If the menu screen is not shown, you can start the installation as follows.
  - Click on Start Menu/Run.
  - Enter "E:\Utility\setup.exe" in the appeared box, where "E" is the letter of your CD-ROM drive.
  - Click on the "OK" button.
- 3. The utility will be installed on your computer and a new icon called "Power Packet Utility" will appear on your desktop.

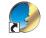

Power Packet Utility

NOTE: This utility is only for Windows 2000, 2003, XP, Vista and Windows 7.

## **Further Configuration**

If you want to configure more detailed settings of the PL-702, please refer to user's manual on the bundled CD.

If you have any difficulty in resolving the problem while installing or using the **PL-702**, please contact the dealer where you purchased this product or you can contact PLANET directly at the following email address: <a href="mailto:support@planet.com.tw">support@planet.com.tw</a>